# **TC5530Z** 钻床控制系统说明书

注:产品详细资料请先关注新版 **TC55** 系列运动控制系统说明书,**www.top‐cnc.com** 下载中心: 新版 **TC55** 系列运动控制系统说明书

编程操作步骤请关注:新版 **TC55** 控制器编程操作步骤案例

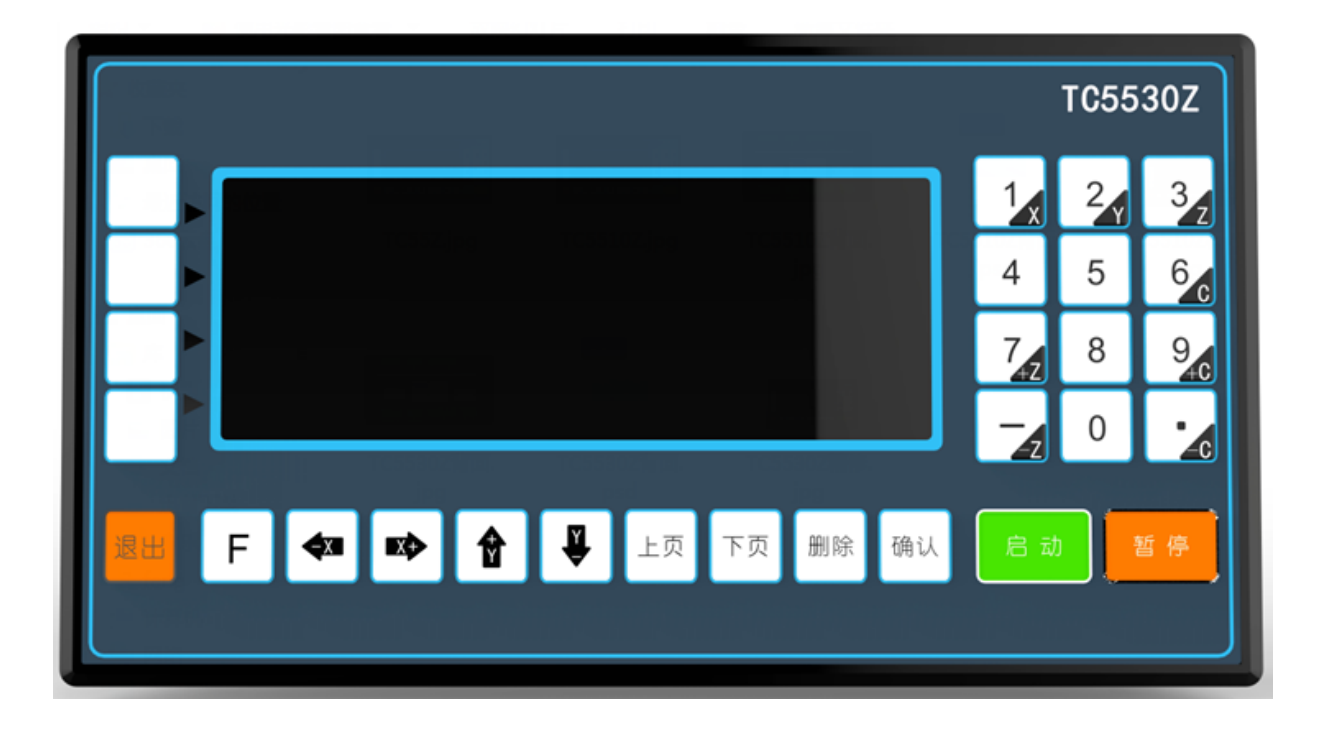

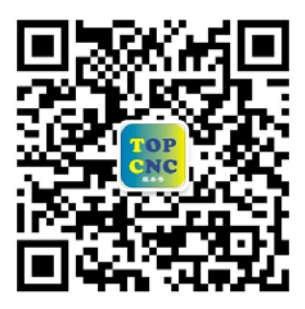

扫一扫,加关注!掌握最新资讯,最新优惠!了解更多成功案例! 咨询热线:**4006‐033‐880** 官网:**www.top‐cnc.com** 淘宝旗舰店:**http://888cnc.taobao.com/** 阿里巴巴品牌工业城:**http://topcnc888.1688.com/**

北京多普康自动化技术有限公司

**TC5530Z** 为新版 **TC55** 上面增加出来的钻床行业专用功能,具体功能如下举例说明:

增加钻孔设置指令{该指令为两幅(屏)页面,移动控制器面板上"↓"或者"→"箭头都可以 切换至第二幅界面}

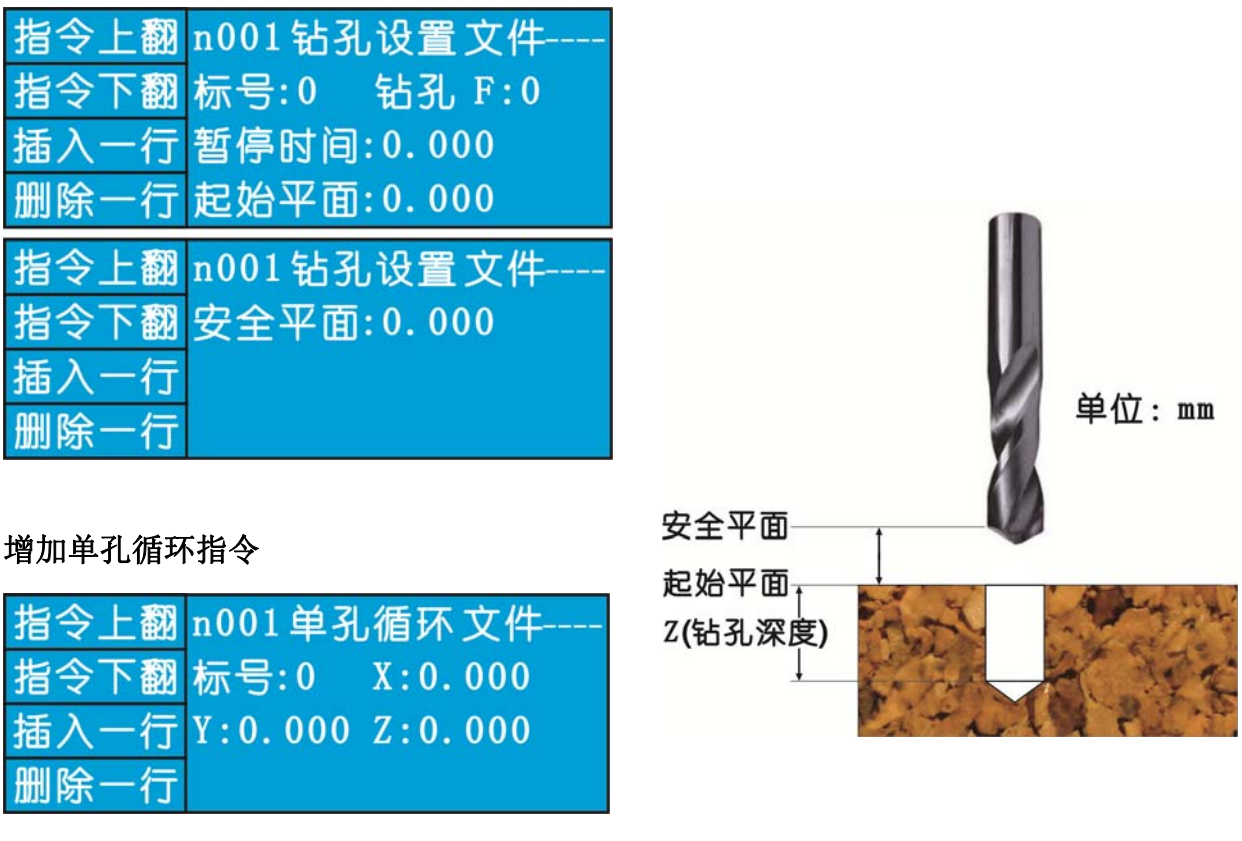

**X,Y** 为孔的坐标、**Z** 为钻孔底部坐标(绝对坐标)

## 增加方阵钻孔指令

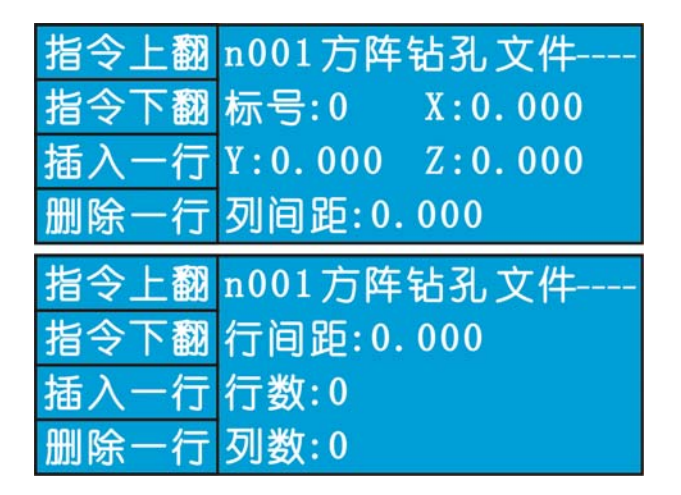

**X,Y** 为方阵左下角第一个孔的坐标、**Z** 为钻孔底部坐标(绝对坐标)

列间距:为每列之间的孔间距,都是正数不能填写负数 行间距:为每行之间的孔间距,都是正数不能填写负数 行数: 为总共加工多少行,都是正数不能填写负数 列数: 为总共加工多少列,都是正数不能填写负数

# 增加圆阵钻孔指令

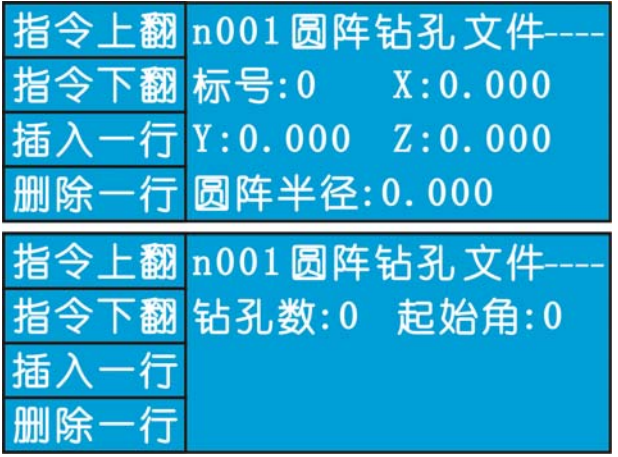

**X,Y** 为圆阵中心坐标、**Z** 为钻孔底部坐标(绝对坐标)

圆阵半径:为孔中心至圆心的距离

钻孔数: 为在这个圆盘内需要等分数量打的孔

起始角:为打的第一个孔与 X 轴正方向之间的夹角,主要是确定第一个空所打的位置,可以是 0, 不能为负数

## 用户要求及程序方阵钻孔案例:

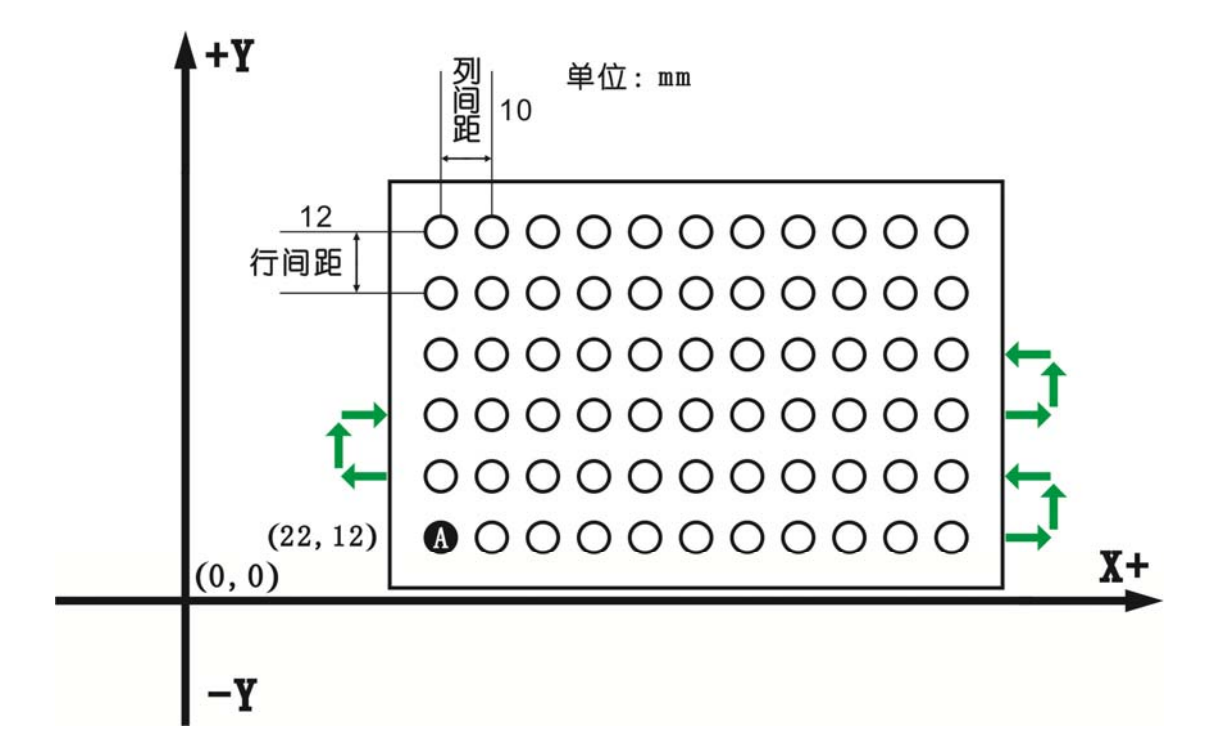

工件厚 10mm,需要打通孔

这个钢板打孔的案例程序如下:

注:**A** 点为本条指令的第一个加工坐标,方阵钻孔里,只能从左下角 **A** 点位置开始加工 N001 钻孔设置 文件:‐‐‐‐

- 标号: 0 钻孔: F 200
- 暂停时间:0.5
- 起始平面:0
- 安全平面:20

N002 方阵钻孔 文件:‐‐‐‐

标号:0 X:22

- Y:12 Z:‐10
- 列间距:10
- 行间距:12
- 行数:6
- 列数: 11

N003 结 束 文件: ----

标号:0

#### 用户要求及程序圆阵钻孔案例:

圆盘厚度为 10mm, 需要打通孔, 共计两圈孔, 第一圈是半径为 40 的 8 个孔, 第二圈是半径为 60 的 16 个孔

注:A 点为此次案例里第一圈圆阵的第一个孔 B 点为此次案例里第二圈圆阵的第一个空

圆阵只能逆时针打孔

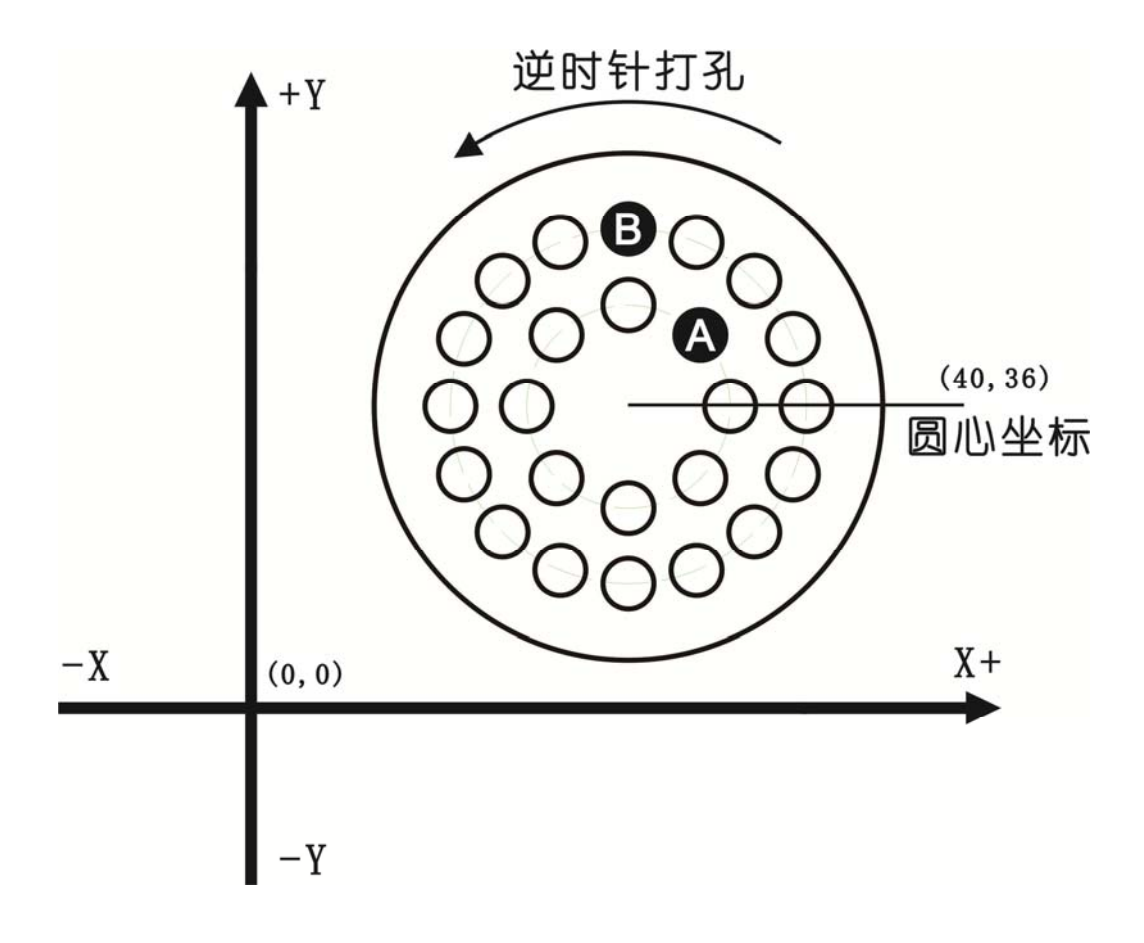

N001 钻孔设置 文件:‐‐‐‐ 标号: 0 钻孔: F 200 暂停时间:0.5 起始平面:0 安全平面:20

N002 圆阵钻孔 文件: ----

标号:0 X:40

Y: 36 Z:-10

圆阵半径:40

钻孔数:8 起始角:45

N003 圆阵钻孔 文件: ----

标号: 0 X: 40

Y: 36 Z:-10

圆阵半径: 60

钻孔数:8 起始角:90

N004 结 束 文件: ----标号:0